## **[Dentrix](https://assignbuster.com/dentrix/)**

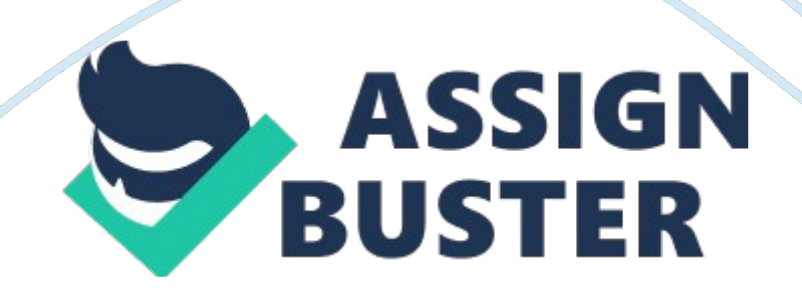

## Dentrix – Paper Example Page 2

ProsFaster, more efficient, patient education, can be saved/backed upConsExpensive software, need computer, complex learning-curve, infection control-cross contamination ONDENTRIX SPECIFICALLY FOR YOUFOR ONLY\$13. 90/PAGEOrder NowFour Basic PartsPatient chart, perio chart, clinical notes, treatment plannerPatient Chartenter: existing, recommended, and completed treatment or conditionsPerio ChartPeriodontal treatment informationClinical NotesDocument and track patient caresTreatment PlannerExplain and demonstrate proposed treatmentPatient Chart (8 Areas)Panels, Toolbars, Graphic Chart, Procedure Codes, Procedure Buttons, Status Buttons, Progress Notes, Progress Notes Control ButtonsProcedure CodesUsed to enter treatment, Procedure Categories expand to make specific procedure codes available under different category titlesProcedure ButtonsUsed to enter treatment, most commonly used proceduresStatus ButtonsEO, E, Tx Plan, CompletedExisting Other (EO)Work performed prior from another officeExisting (E)Work performed at current officeTreatment PlanUsed to enter recommended treatment (Not used at Owens)CompletedUsed when entering completed work and conditionsAuto-State ButtonLight switch must be on (will save time); it means all actions are the sameProgress NotesDocumentation and exam information in one location; easy to quickly view patient historyTrash Can ButtonDelete things off Progress Notes or Patient ChartHow To ChartClick tooth, use Procedure Codes/Buttons to enter condition or treatment, choose surface, click check markTo Correct ErrorTooth not highlighted, click Progress Notes, highlight tooth and click garbage canColorsEO: green/blue

E: blue

Decay: red or blackViewsPatient Ed, Patient Chart, 3D (arch or model) https://assignbuster.com/dentrix/